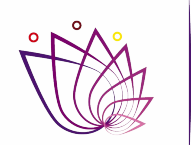

**SECRETARÍA DE ADMINISTRACIÓN** 

## **GOBIERNO DEL ESTADO DE MORELOS**

#### **Guía de Registro de Datos Fiscales**

## Registro de datos fiscales.

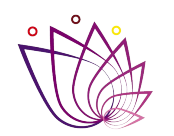

SECRETARÍA DI **ADMINISTRACIÓN** 

"Del 02 al 31 de mayo del 2022 registra los datos para la generación de tu Comprobante Fiscal Digital por Internet (CFDI)"

Debes tener a la mano lo siguiente:

- ❏ **Número de empleado.**
- ❏ **Constancia de situación fiscal.**

## Portal de empleados

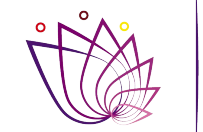

SECRETARÍA DE **ADMINISTRACIÓN** 

Debes ingresar al portal de empleados (**<https://empleados.morelos.gob.mx>**) donde se mostrará la siguiente pantalla: 1

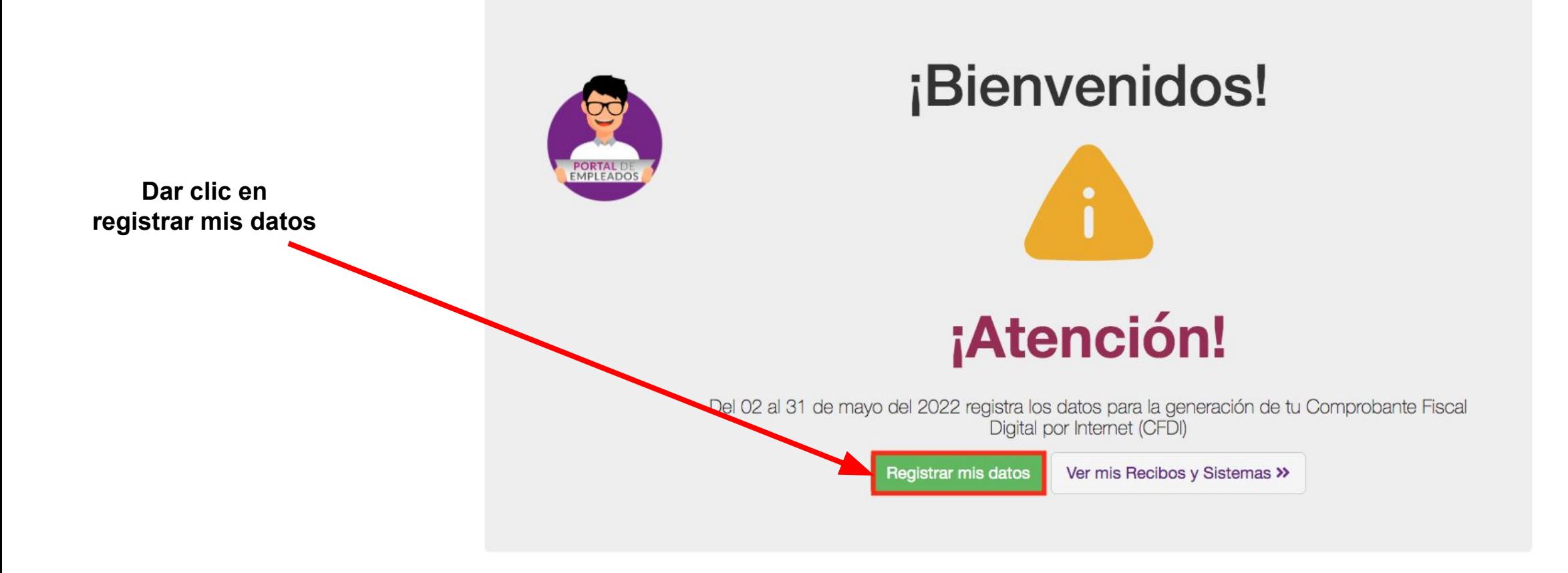

#### Inicio de sesión

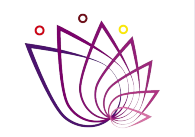

Si no has iniciado sesión en el portal de empleados se te pedirá que inicies sesión. Da clic en el botón **"Aceptar"** para continuar:

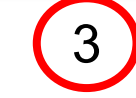

3 ) Ingresa tu número de empleado y contraseña:

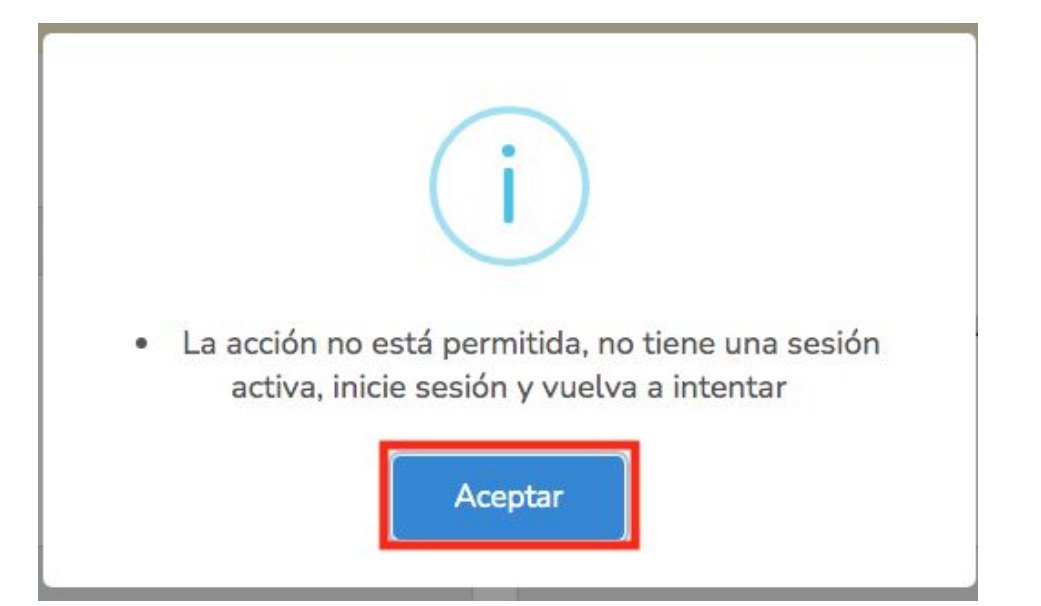

#### **ACCESO A EMPLEADOS**

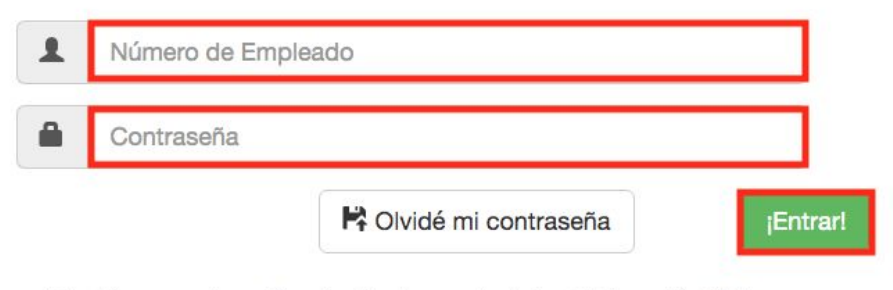

Tus datos personales serán protegidos de acuerdo a la Ley de Información Pública, Estadística y Protección de datos personales del Estado de Morelos"

#### Actualización de datos

Ingresa tus datos fiscales solicitados (Se encuentran en la Constancia de situación fiscal), una vez ingresados da clic en el botón de **"Actualizar datos":** <sup>4</sup>

**Actualización Datos Fiscales** 

Actualizar datos

Ir a inicio

**Oportunidades disponibles para la actualización de datos.**

**Si eres empleado ACTIVO de Gobierno del Estado de Morelos, deberás seleccionar la opción "Sueldos y Salarios e Ingresos Asimilados a Salarios"**

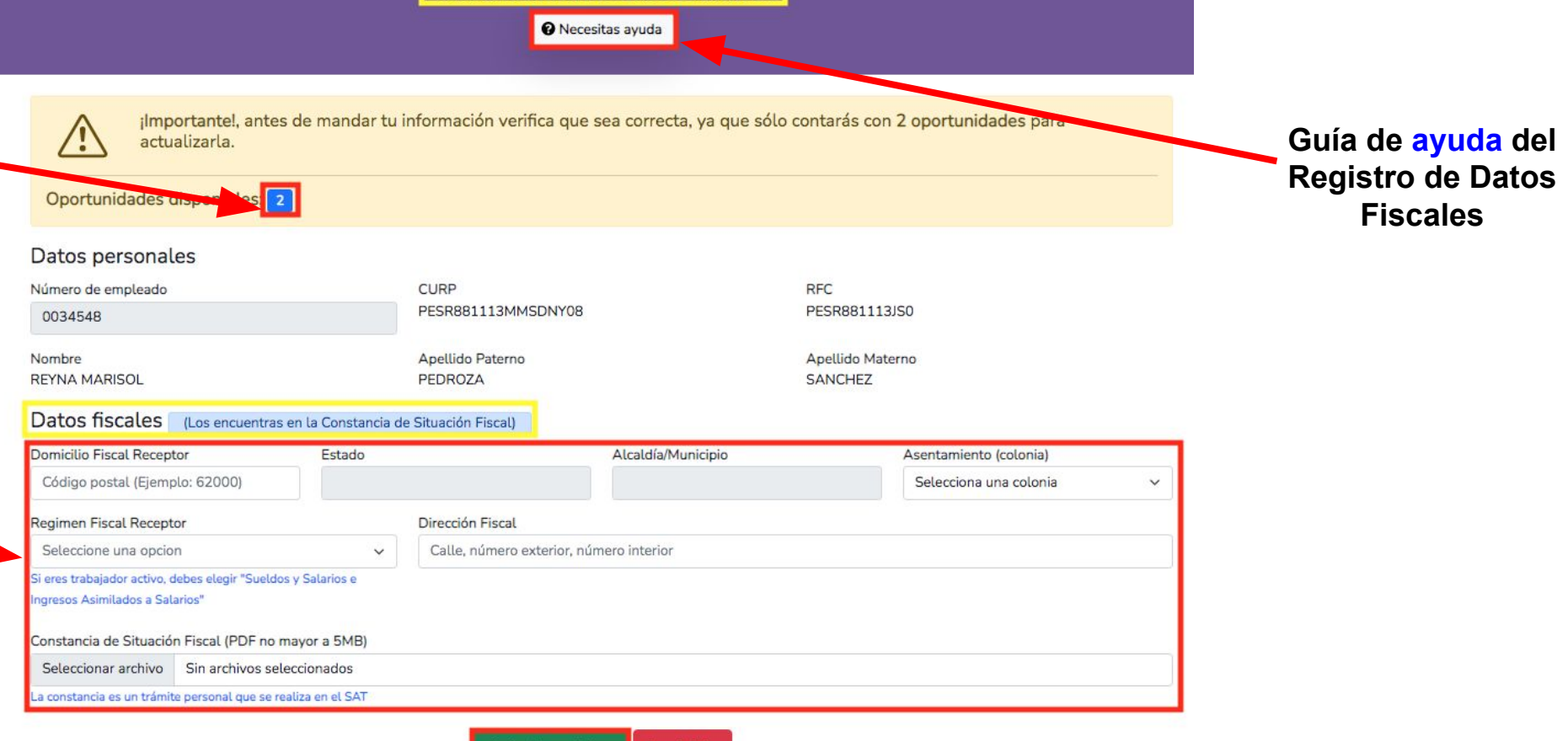

SECRETARÍA DE **ADMINISTRACIÓN** 

### Actualización de datos

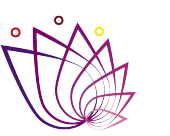

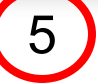

5) Una vez actualizada la información se (6 mostrará una ventana de confirmación:

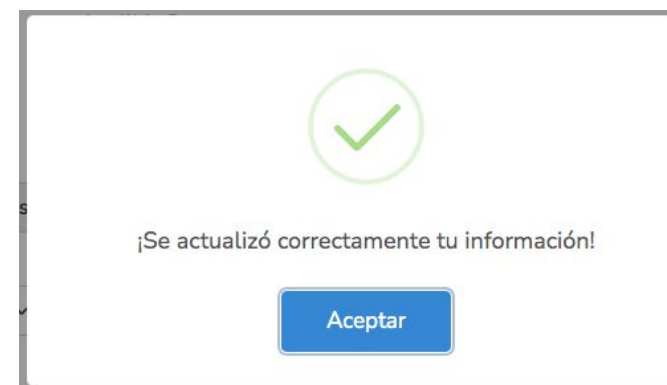

Aquí podrás ver los datos ingresados y consultar la constancia cargada anteriormente:

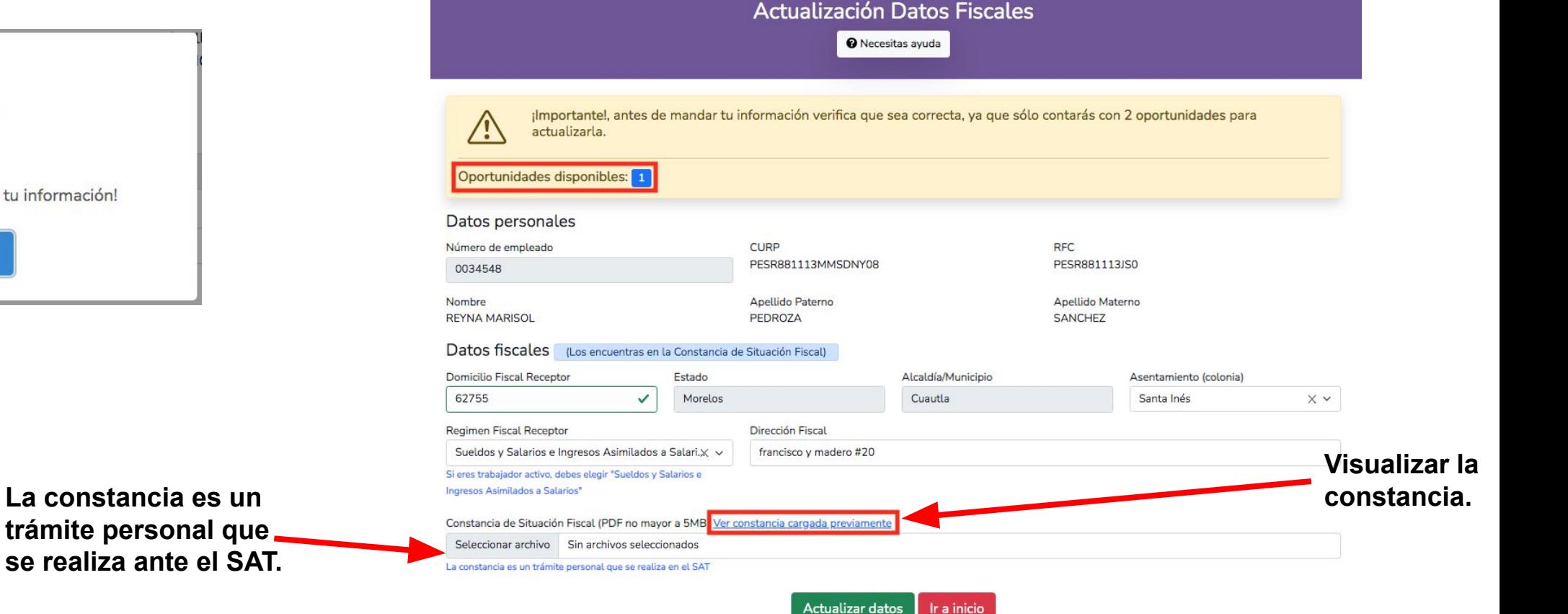

**Nota:** Para regresar a la página principal dar clic en el botón de **"Ir a inicio".**

### Actualización de datos

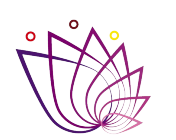

SECRETARÍA DE **ADMINISTRACIÓN** 

Una vez que ya se hayan utilizado las 2 oportunidades no se podrán volver a actualizar los datos, si lo intentas se mostrará la siguiente pantalla, debes dar clic en el botón de **"Ir a inicio"** para regresar a la pantalla principal: 7

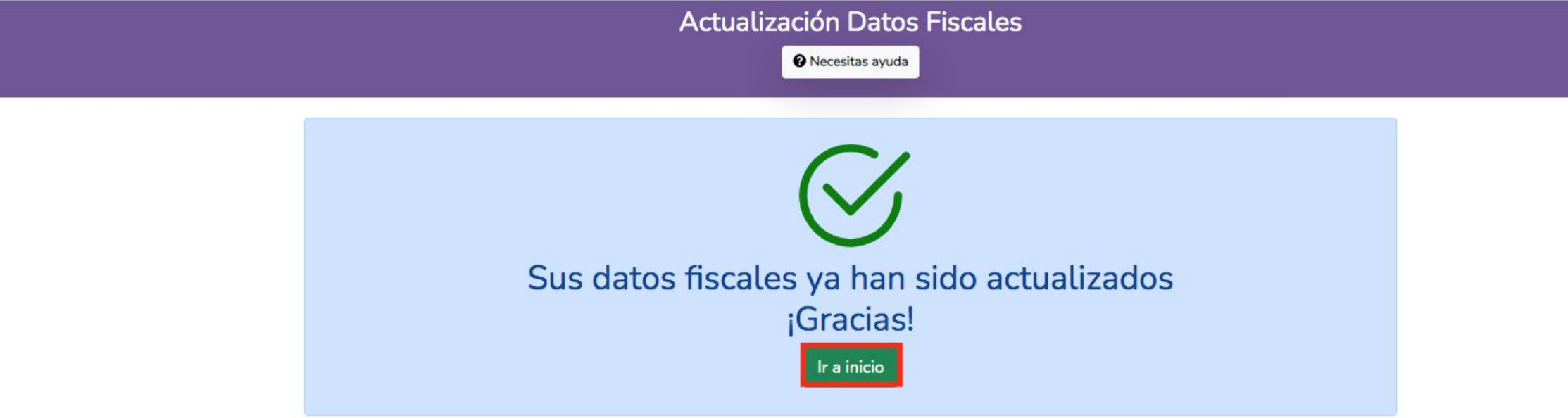

@2022 - Dirección General de Tecnologías de la Información y Comunicaciones

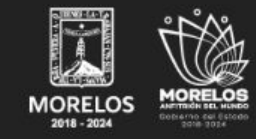

Gobierno del Estado de Morelos Secretaría de Administración

Palacio de Gobierno, Plaza de Armas «General Emiliano Zapata Salazar S/N, Piso Mezzanine, Colonia Centro, Cuernavaca, Morelos C.P. 62000. Tel: 3292200, 3292300

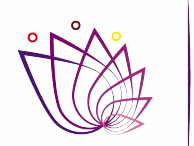

SECRETARÍA DE **ADMINISTRACIÓN** 

## **Para cualquier asesoría adicional favor de comunicarse al Teléfono: 7773292200**

# **Ext: 1241, 1255 y 1254**